# БАЗЫ ДАННЫХ. СОЗДАНИЕ БД В **LIBREOFFICE BASE**

### **ЛЕКЦИЯ №7**

#### **Создание БД в LibreOffice Base. Создание таблиц, отчетов, запросов, форм**

#### **План**

- 1. Создание БД.
- 2. Создание таблиц.
- 3. Создание запросов.
- 4. Формы.
- 5. Создание отчетов.

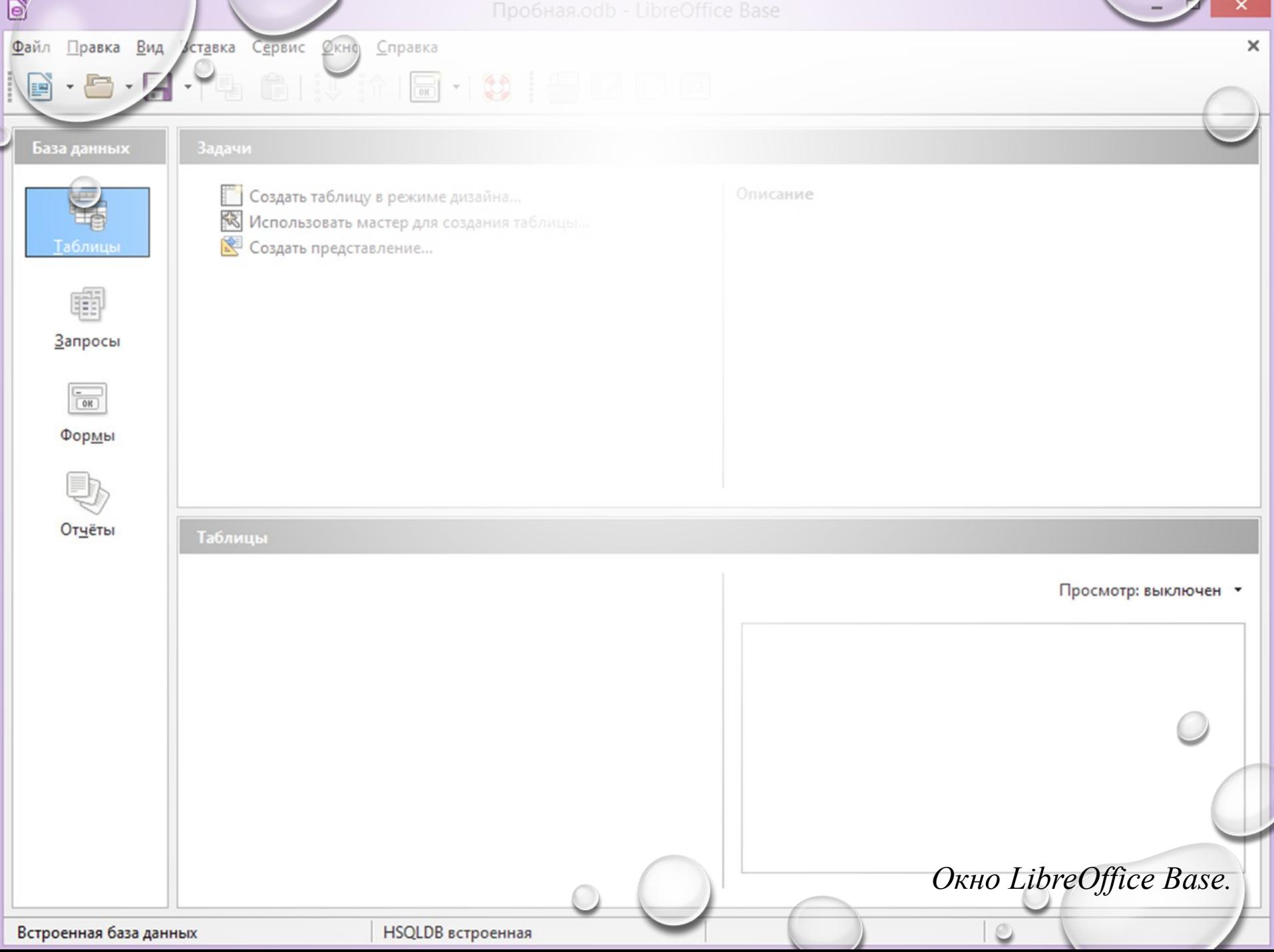

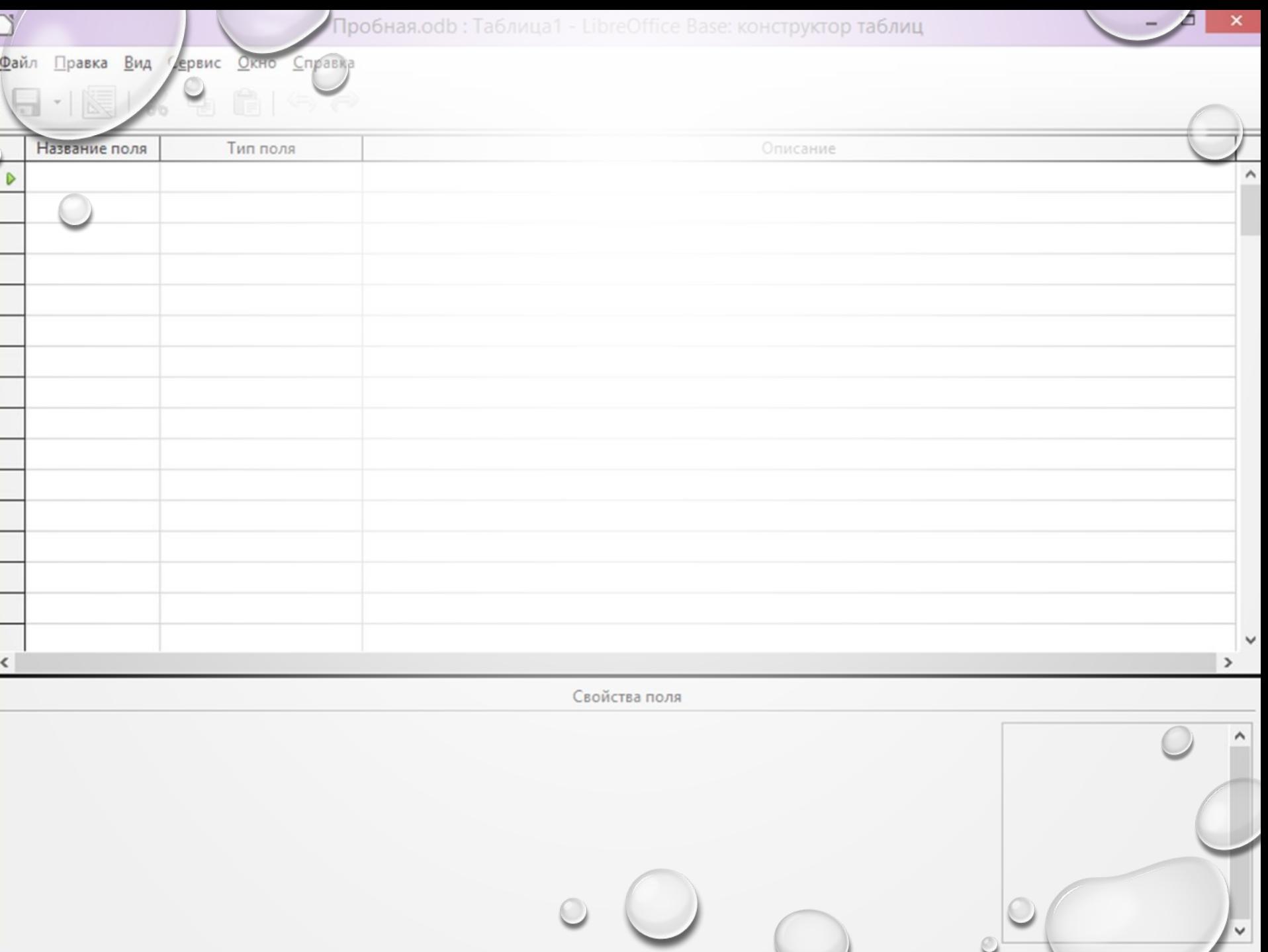

 $\checkmark$ 

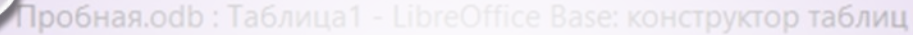

#### Файл Правка Вид Сервис Окно Справка  $\mathbb{R} \cdot \mathbb{R}$

J

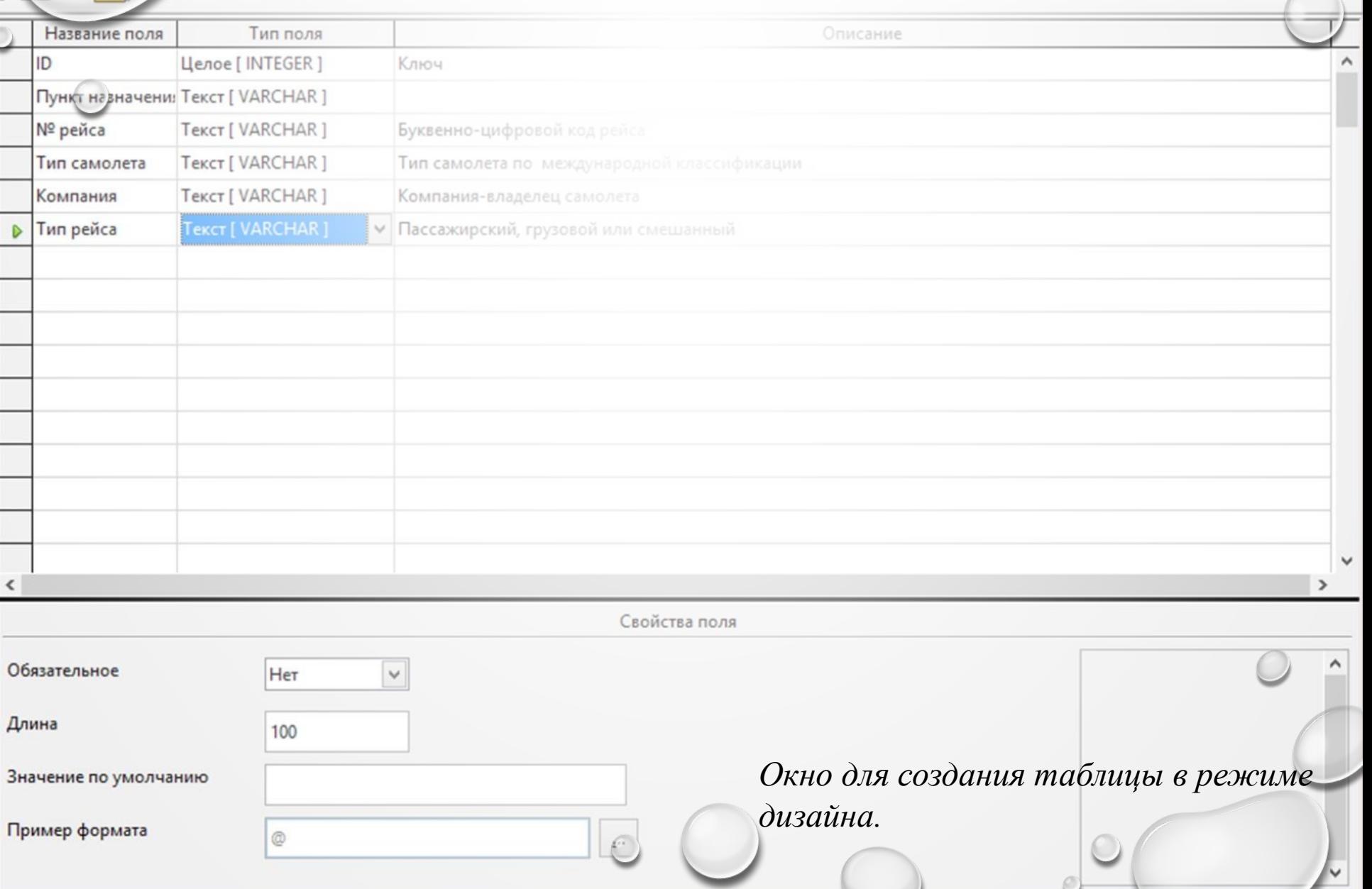

z.

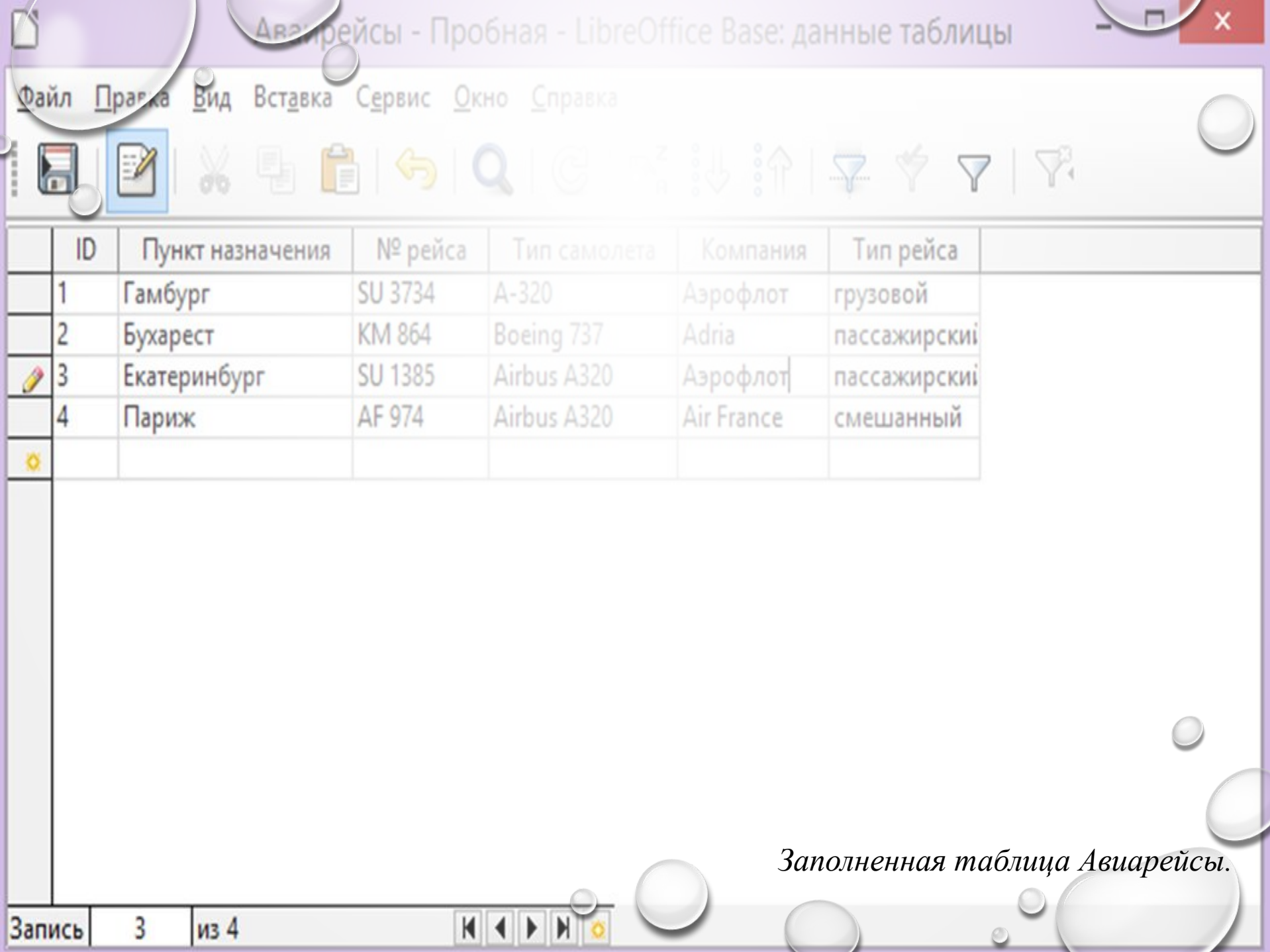

\_\_\_

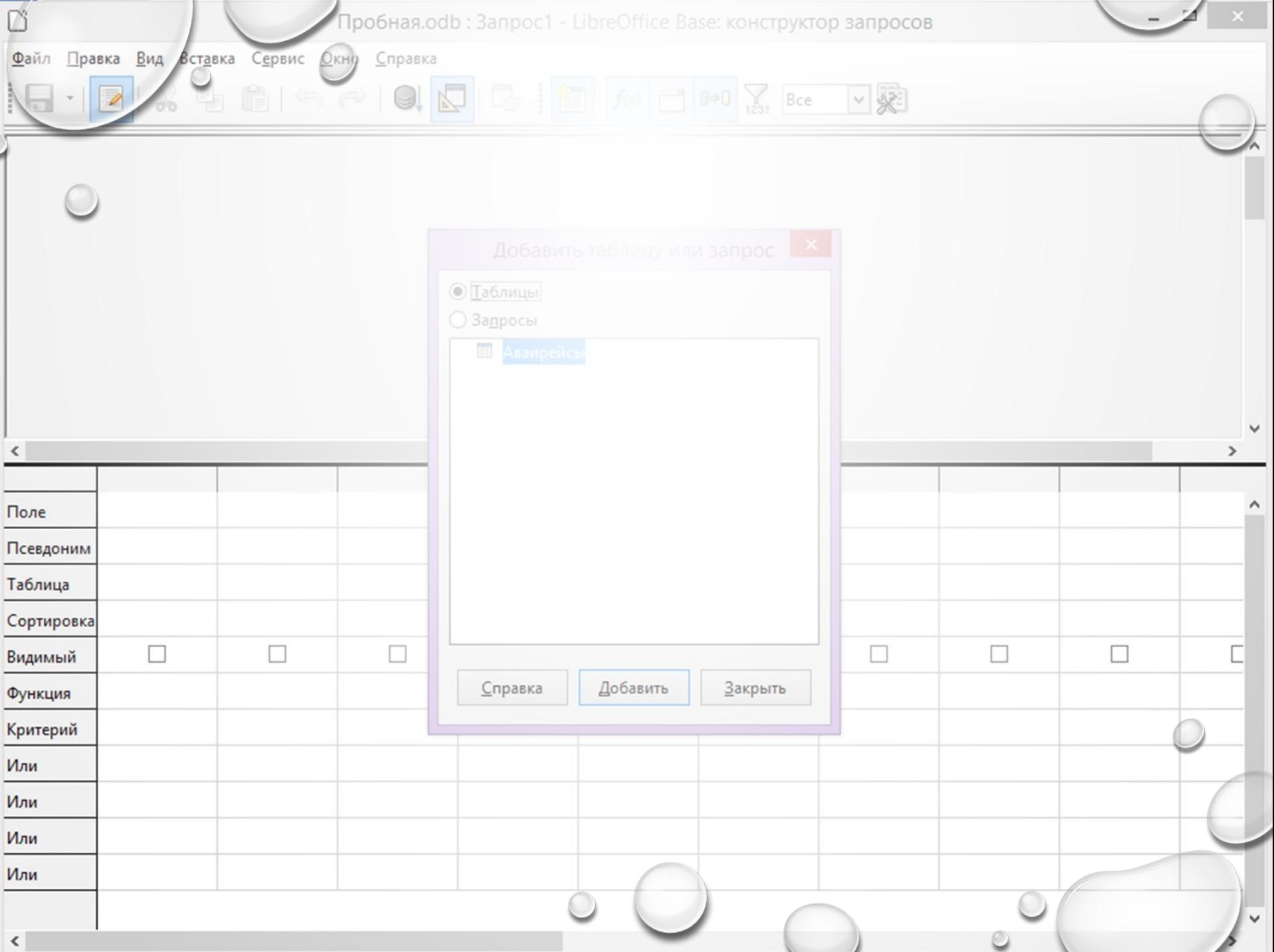

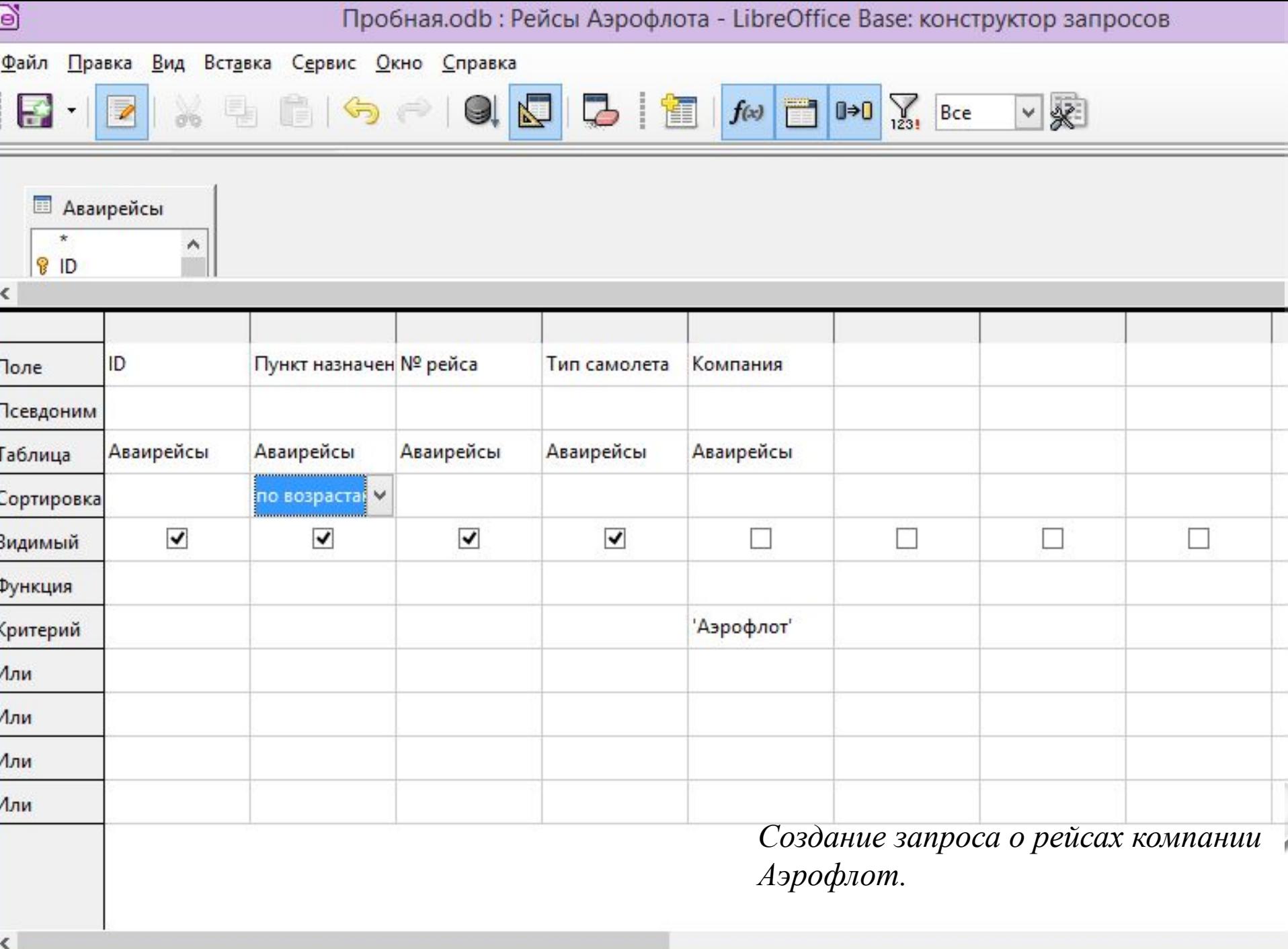

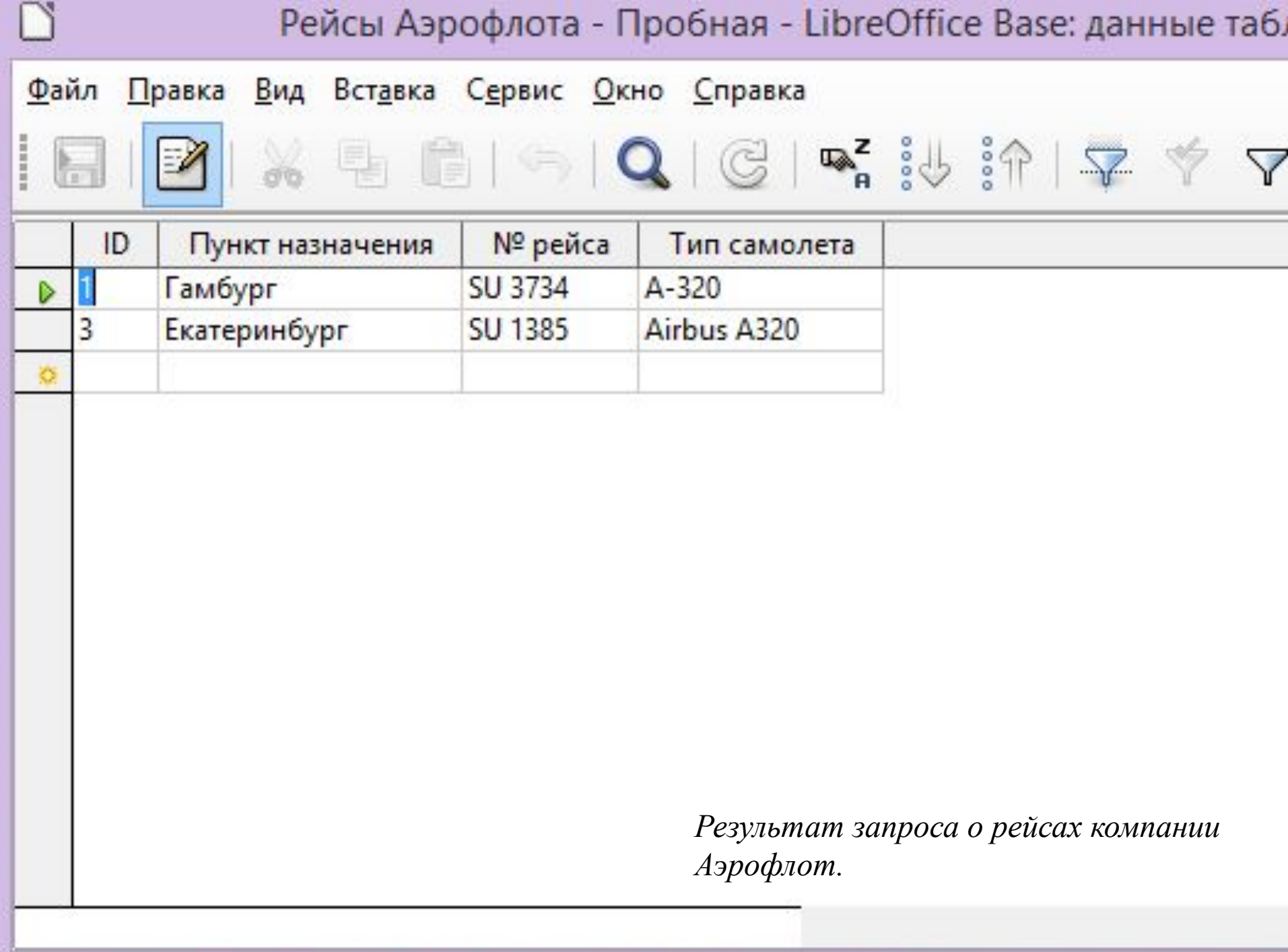

**The Common** 

 $\sim$ 

 $\mathbb{R}$ 

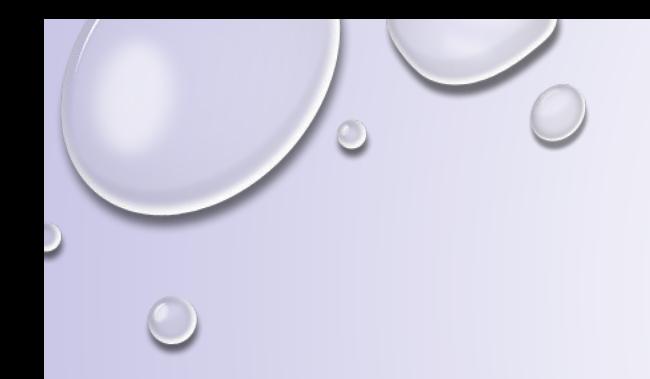

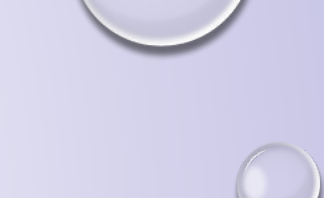

 $\bigcap$  $\bigcirc$ 

 $\circ$ 

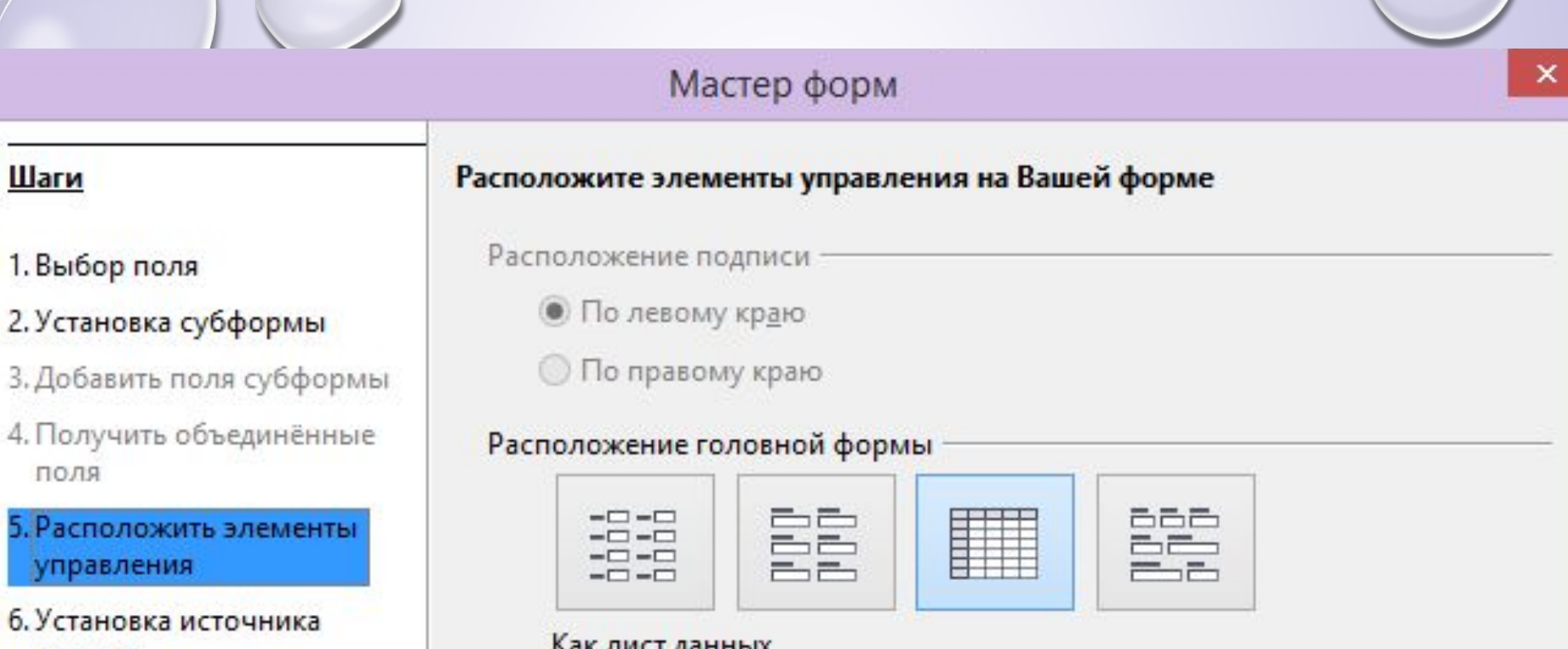

- 7.
- 8.

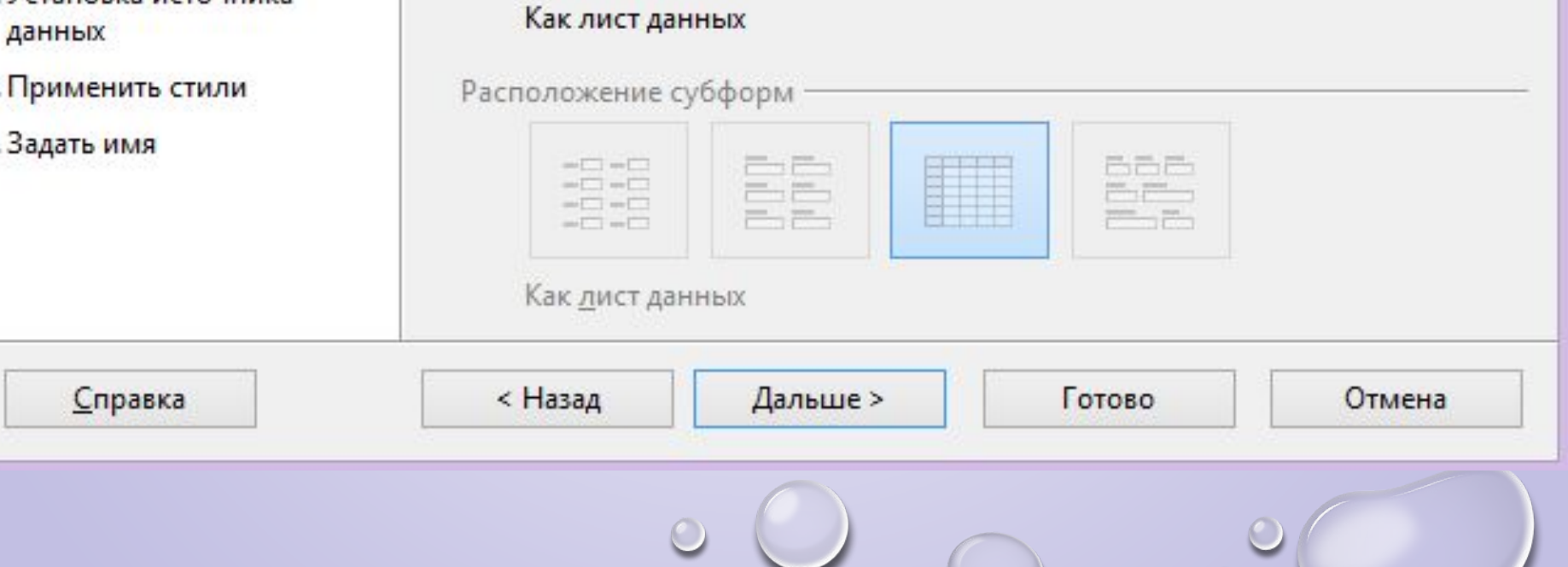

 $\circ$ 

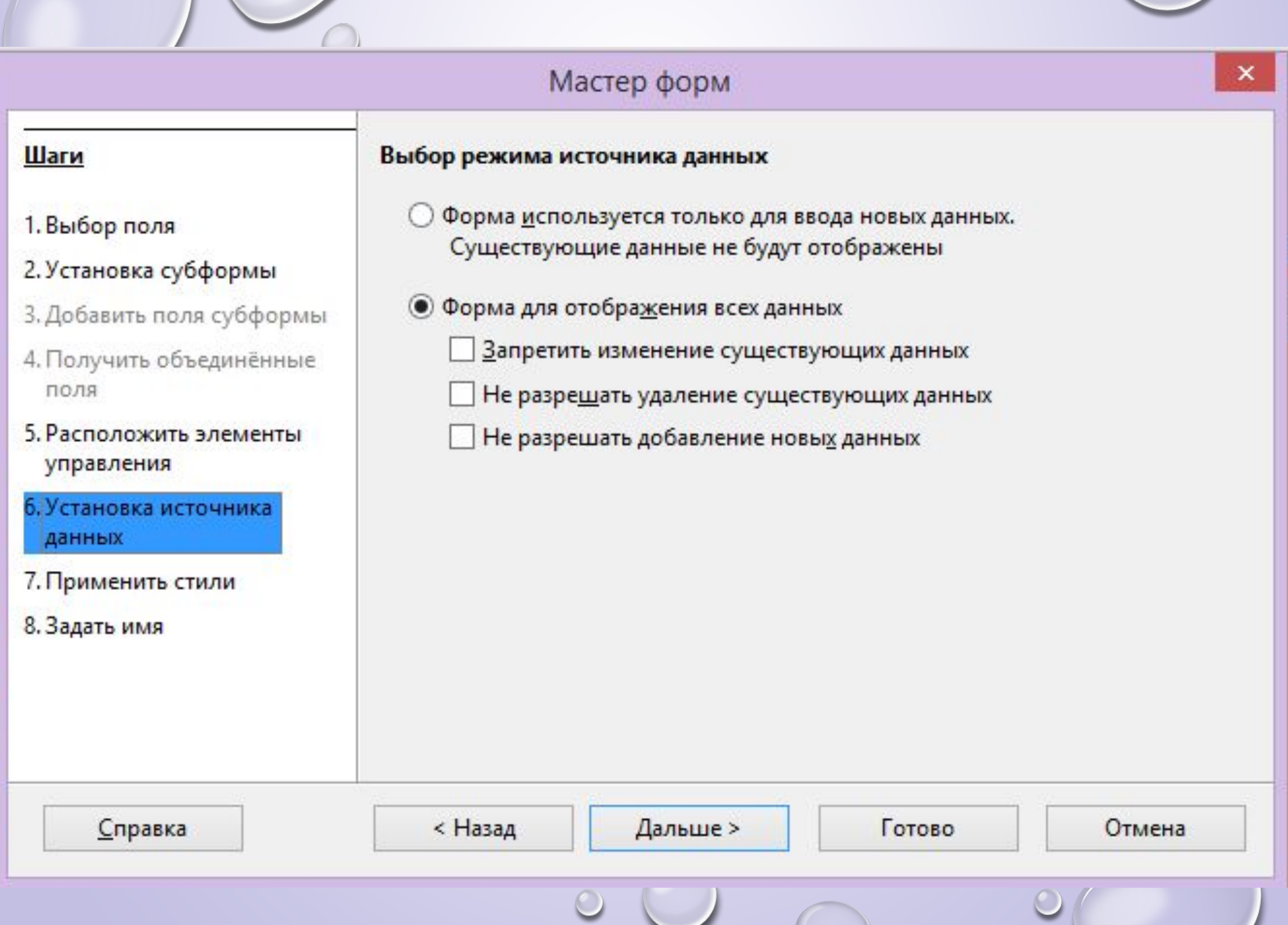

 $\circ$ 

 $\mathbb{Z}$ 

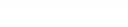

 $\cdot \Leftrightarrow \cdot \blacksquare \cdot \square \cdot \star \cdot \trianglerighteq \square \textcolor{red}{\textcircled{\texttt{m}}\sqcup \blacksquare}$ 

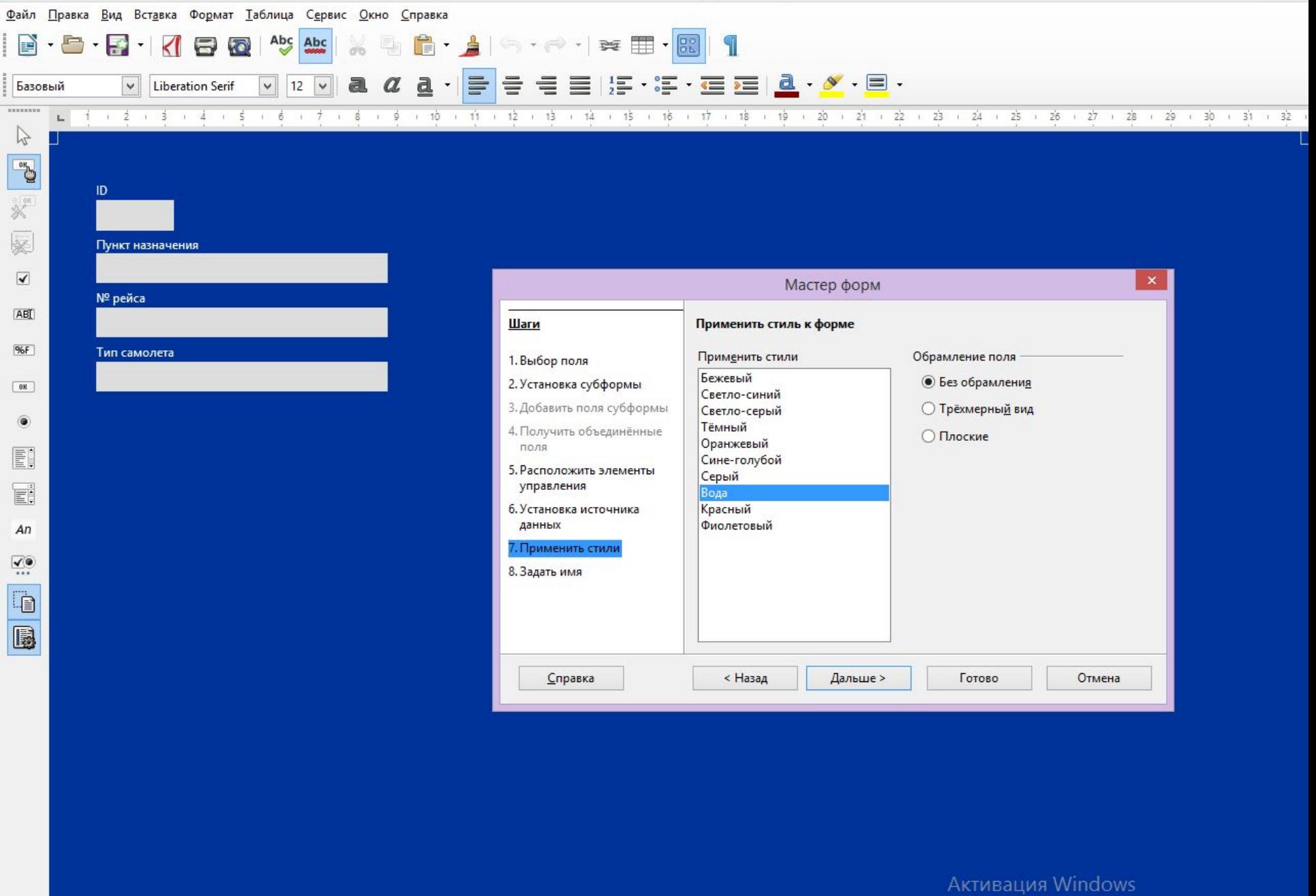

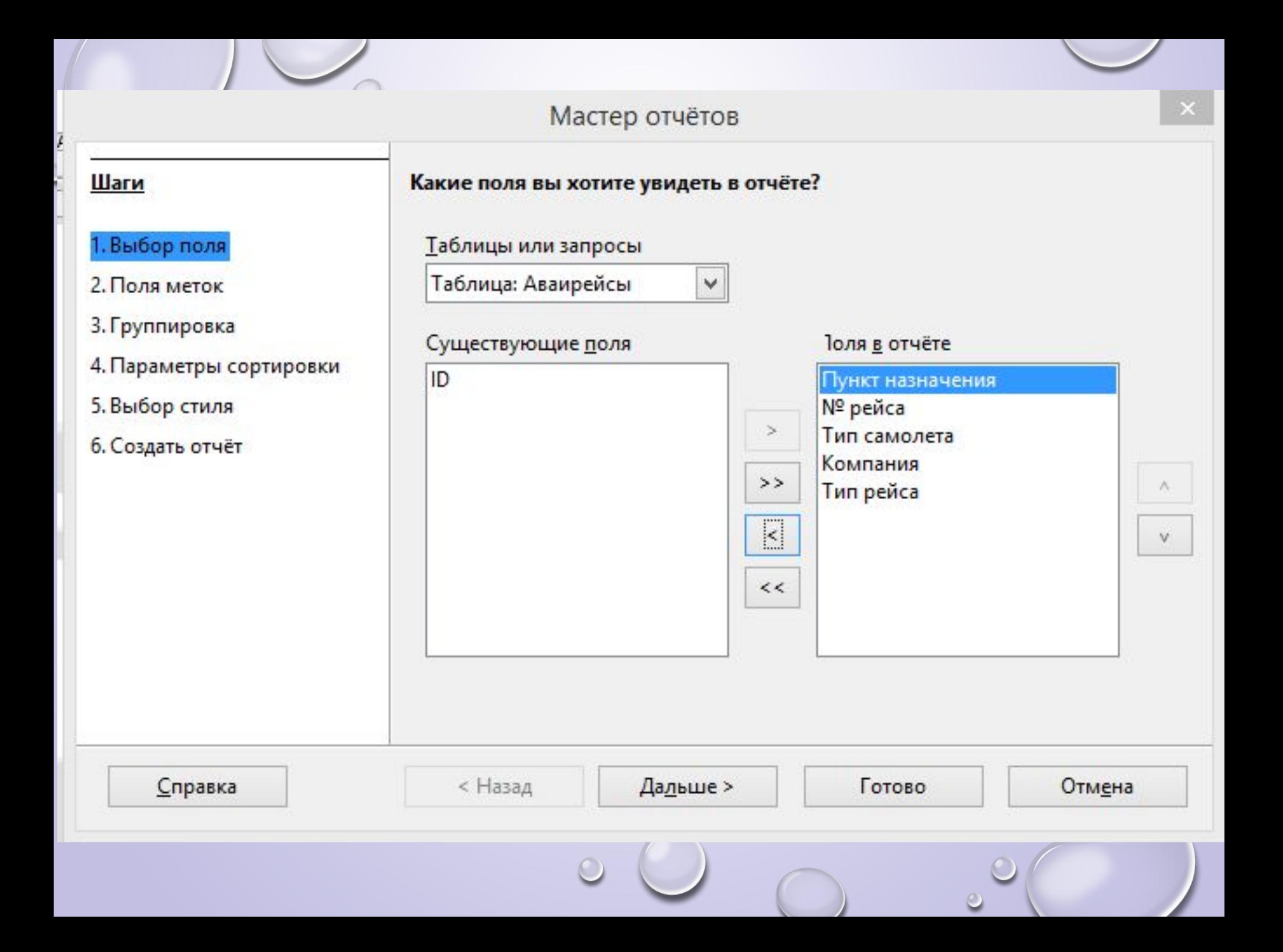

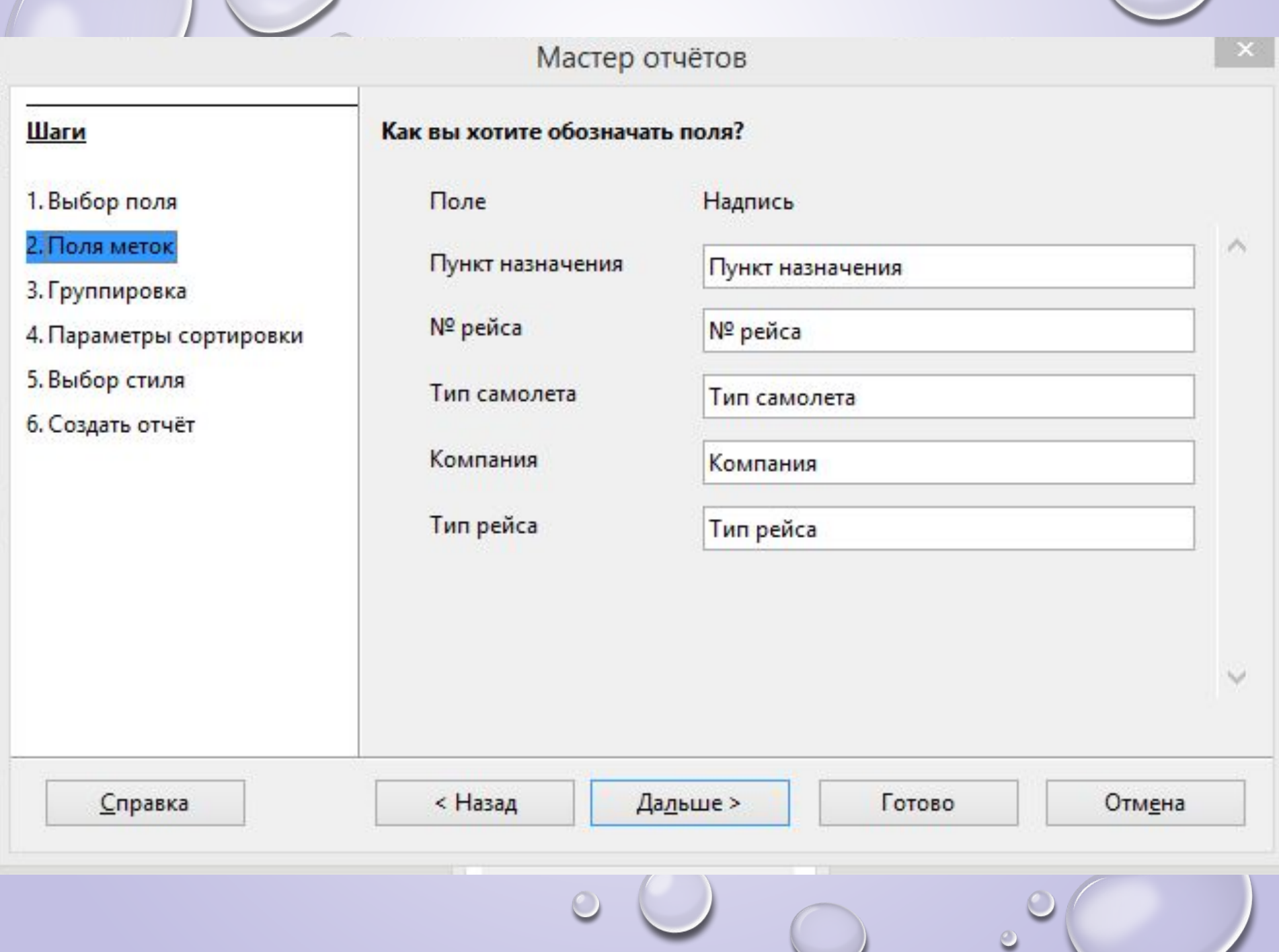

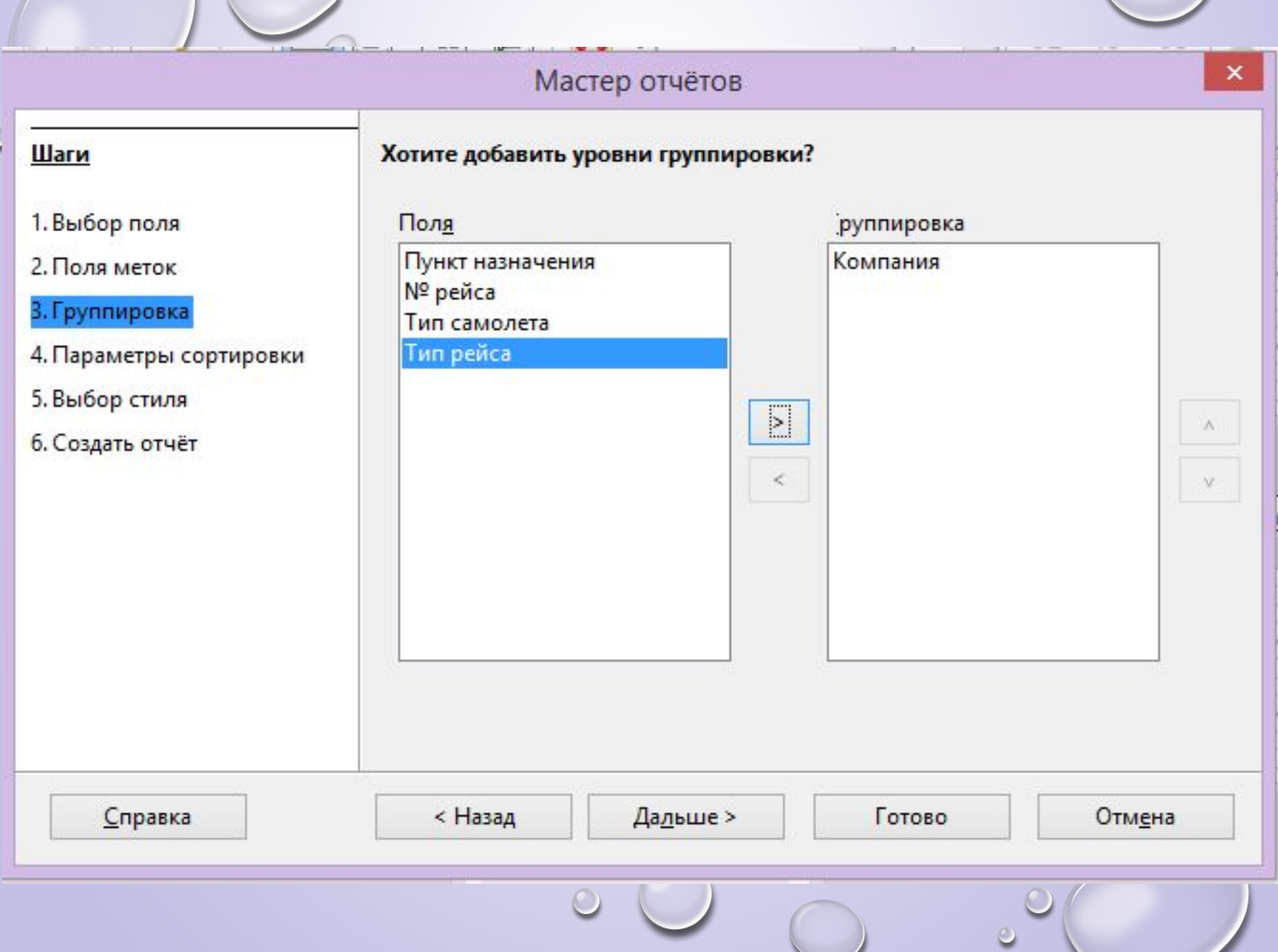

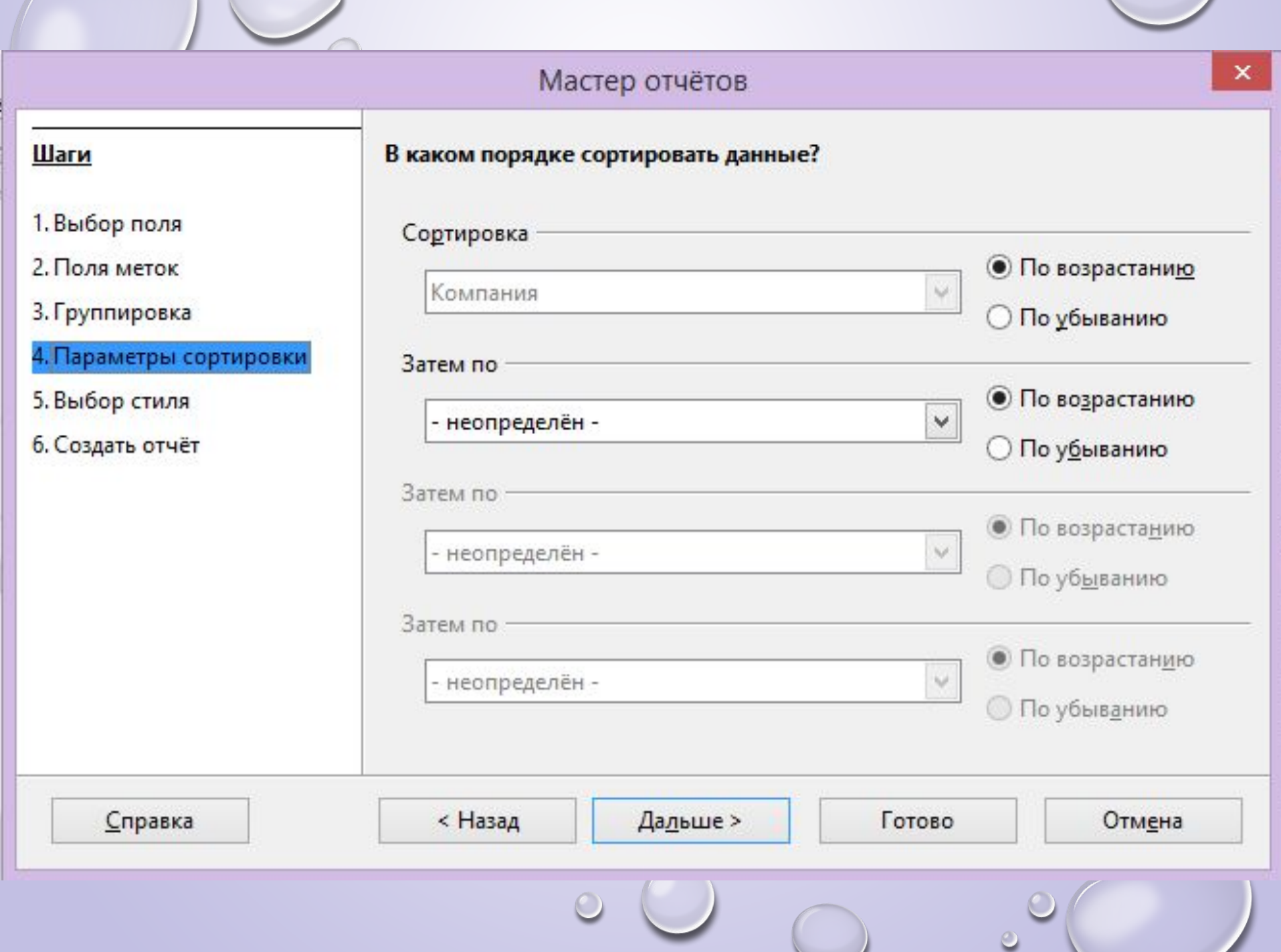

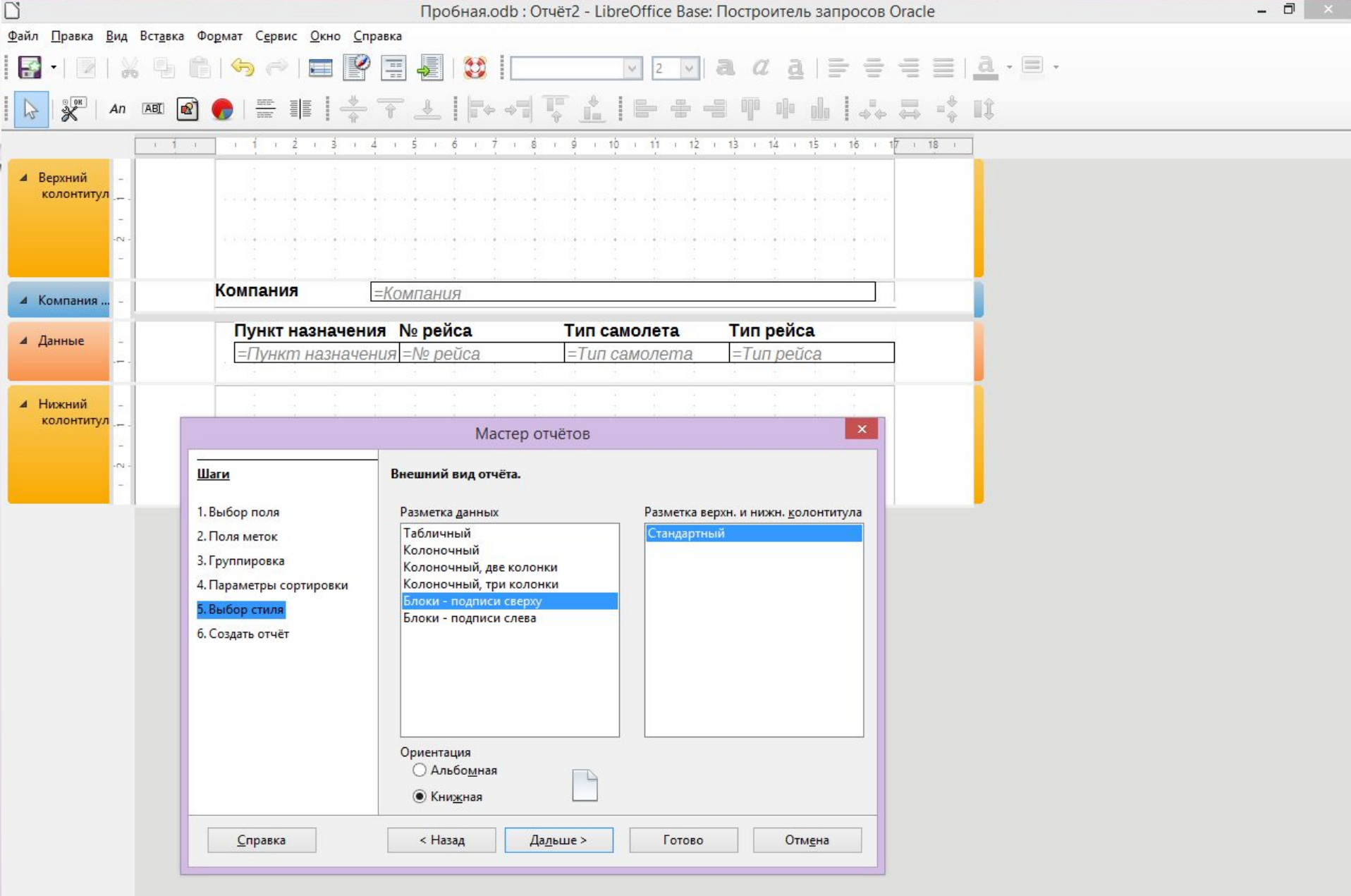

Активация Windows Чтобы активировать Windows, перейдите к параметрам компьютера.

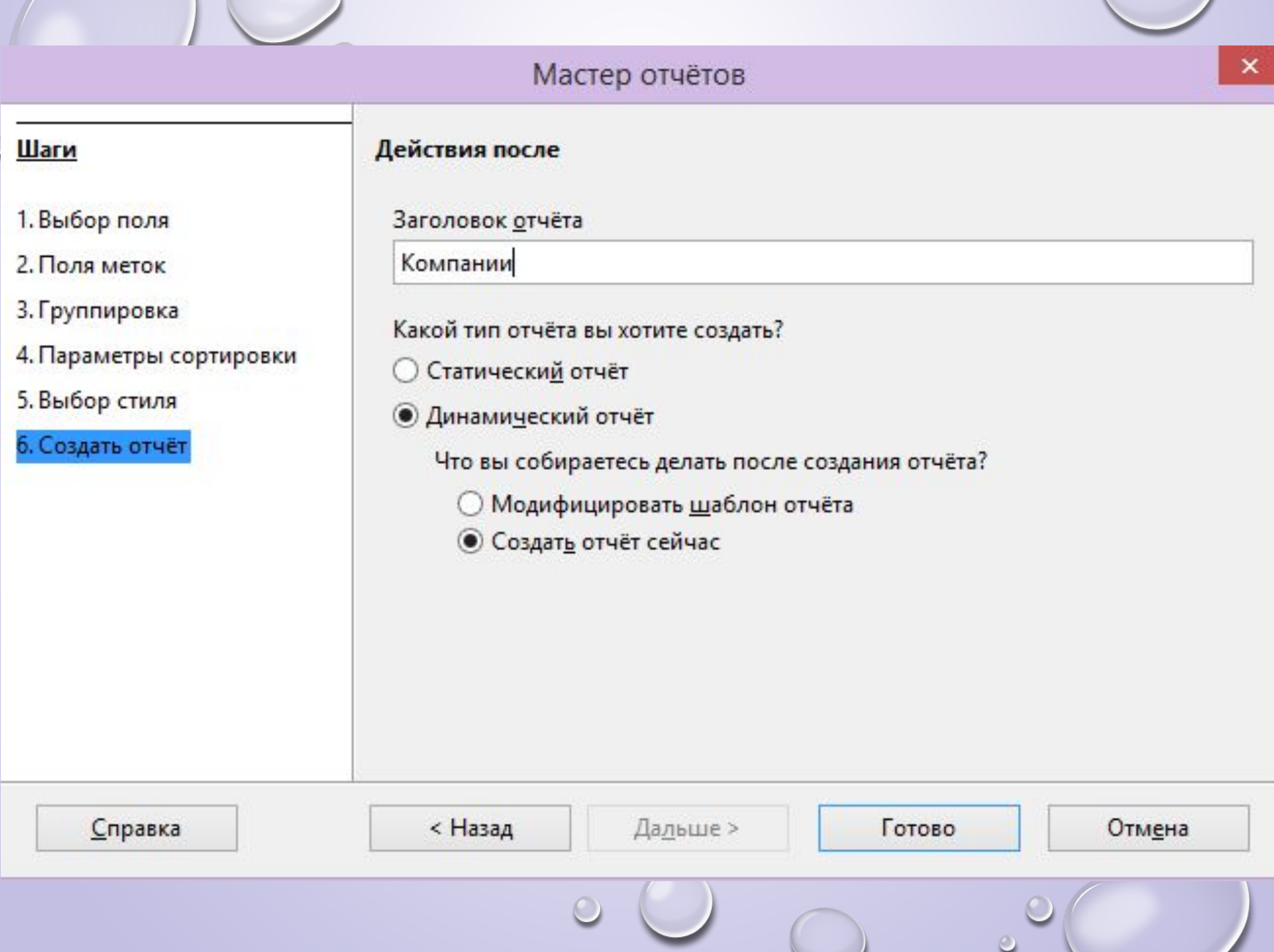

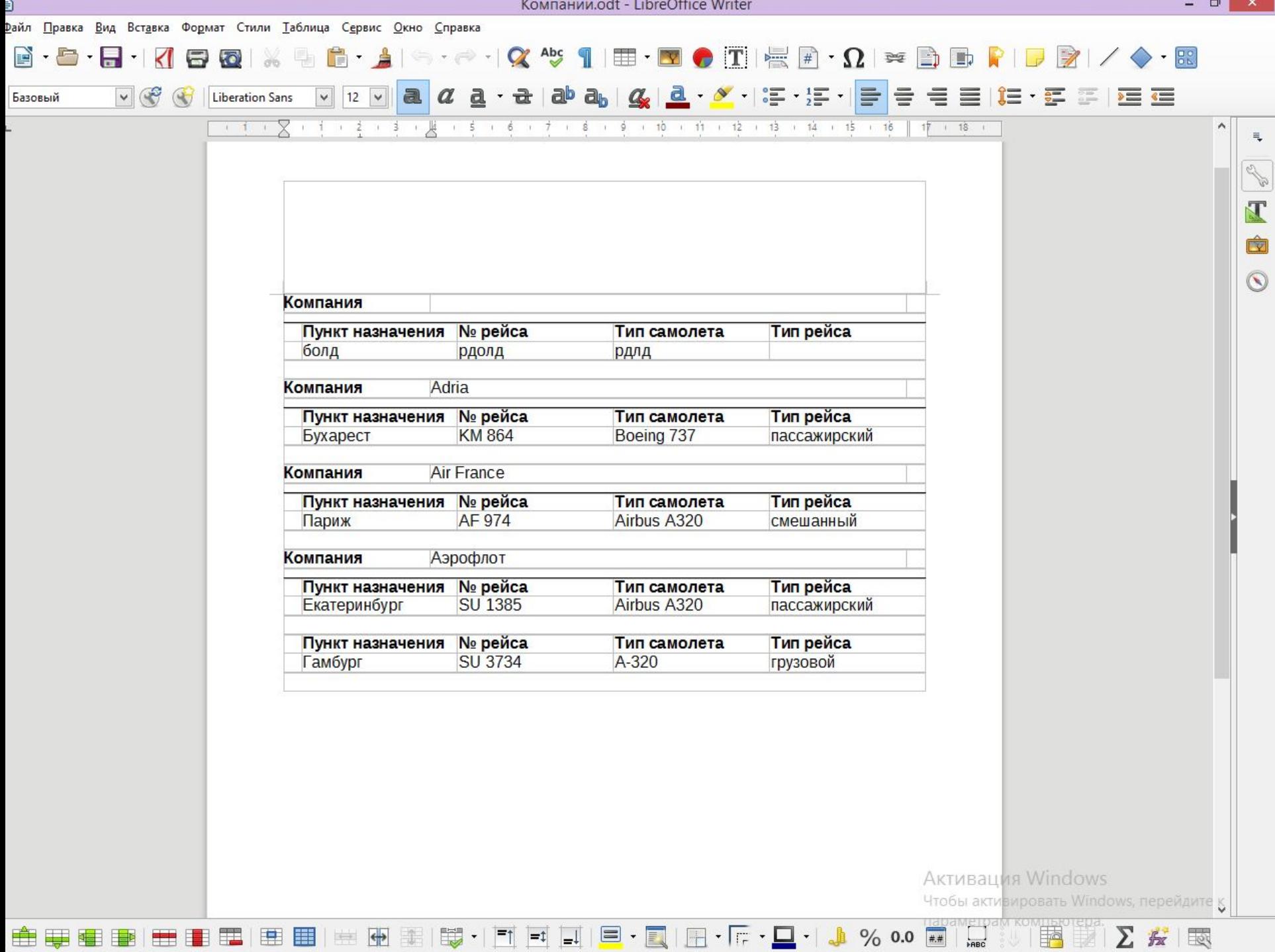

If me amounted and the laboral less may allocated

## **Домашнее задание** 1. Семакин И. Г. Информатика. Базовый уровень: учебник для 11 класса с. 49-58.